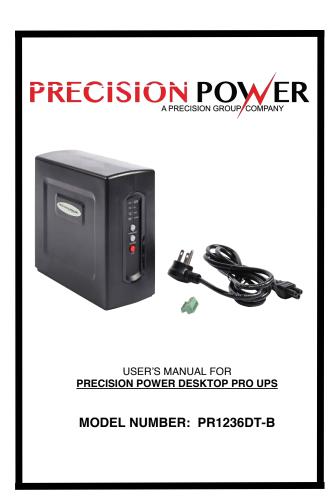

# WARNING

Review the following important safety warnings to avoid bodily injury or damage to equipment during installation or operation of the device. Read ALL instructions before attempting to install or operate this device.

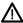

This device is intended for indoor use only. To prevent the risk of fire or electrical shock, install in dry location free from damp or wet environment, or potentially damp or wet environment.

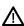

Adhere to all acceptable operating environment limitations as listed to prevent the risk of fire or electrical shock (see user specifications to prevent the new 2 within User's Manual)

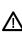

Risk of fire or explosion if improper battery is installed and attempted to operate within this device. Device is rated and approved for use with standard sealed lead acid battery rated at 12Vdc 7Ah-8Ah. Follow User Manual instructions for proper installation of battery. Dispose of used batteries in accordance to battery manufacturer

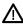

NO user-replaceable parts within this device except the battery. Do not remove cover unless you are installing, replacing, or servicing the battery.

NOTE: The reference to "Desktop Pro" within this User Manual refers to Precision Power Model PR1236DT-B and all package accessories as listed below

# CONTENTS OF DESKTOP PRO PACKAGE

**NOTE:** Please verify all standard contents are accounted for upon receipt of Desktop Pro

STANDARD: (1) Desktop Pro UPS; (1) Cable Guide; (1) AC Power Cord; (3) Cable Ties; (1) 7-Pin Connector; (1) User's Manual; (1) Wall-Mount Installation Template

## **DESKTOP PRO INTRODUCTION**

The Desktop Pro UPS is designed and intended for use as a Desktop or Wall-mountable DC UPS for indoor and outdoor 12Vdc Optical Network Terminals (ONT) and Customer Premise Equipment (CPE). The Desktop Pro not only provides constant supply of DC power during normal operating conditions, but also offers battery backup power in case of electrical power outage when paired with approved standby battery.

### VISUAL INDICATORS AND CONTROL SWITCHES

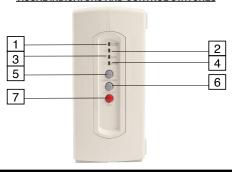

| VISUAL INDICATORS  |                                         |                              |                                                                                                    |                                    |                                                                                                    |  |  |
|--------------------|-----------------------------------------|------------------------------|----------------------------------------------------------------------------------------------------|------------------------------------|----------------------------------------------------------------------------------------------------|--|--|
| 1                  | SYSTE                                   | M STATUS                     | Color-Green                                                                                                    |                                    | ring AC power load to operate normal conditions                                                                                                    |  |  |
| 2                  | DC                                      |                              | Color-Green                                                                                                    | or-Green Working off Battery       |                                                                                                    |  |  |
| 3                  | Mute                                    |                              | Color-Yellow                                                                                                    | 24 hr                              | ning"- Audible Alarm Silenced for<br>s, "Solid"- Audible Alarm silenced<br>manually enabled again.                                                                           |  |  |
| 4                  | Battery                                 |                              | Color-Red                                                                                                    | Servio<br>missir                   | ce or replace battery, or battery                                                                                                    |  |  |
| CONTROL SWITCHES   |                                         |                              |                                                                                                    |                                    |                                                                                                    |  |  |
| 5                  | ALARM SILENCE                           |                              | Disables Audible Alarm Function. Press and release to disable Audible Alarm for 24 hours. Press and hold for 15 seconds to disable Audible Alarm indefinitely. Press and hold for another 15 seconds in order to re-enable Audible Alarm function. |                                    |                                                                                                    |  |  |
| 6                  | COLD START                              |                              | Allows Desktop Pro capability to restart and restore standby power with new battery or to use reserve standby power on existing battery when in AC lin power outage for extended time.                                                             |                                    |                                                                                                    |  |  |
| 7                  | N.I.R.                                  |                              | Network Interface Reset (N.I.R.) - Allows for DC line power reset of Optical Network Terminal. Press and hold for 3 seconds to reset/reboot ONT or CPE device.                                                                                     |                                    |                                                                                                    |  |  |
|                    | VISUAL AND AUDIBLE STATUS/ALARM SIGNALS |                              |                                                                                                    |                                    |                                                                                                    |  |  |
| STATE              |                                         | VISUAL<br>INDICATOR          | AUDIB<br>R INDICA                                                                                                    |                                    | DESCRIPTION                                                                                                    |  |  |
| NORMAL             |                                         | System Sta<br>Indicator "C   |                                                                                                    |                                    | Operating under normal AC line power load and conditions.                                                                                                    |  |  |
| ON<br>Battery      |                                         | DC Indicat<br>"ON"           | or                                                                                                    |                                    | AC line power failure or AC cord disconnection. Desktop Pro is being supplied with battery power.                                                                            |  |  |
| Replace<br>Battery |                                         | Battery<br>Indicator "C      | 1/2 se<br>DN" indicato<br>15 mir                                                                                                    | r every                            | Replace faulty or end of life battery                                                                                                    |  |  |
| Battery<br>Missing |                                         | Battery<br>Indicator "ON"    |                                                                                                    |                                    | Operating on AC line power only without available battery backup for outage scenario. When battery is removed from unit, battery indicator will illuminate after 15 seconds. |  |  |
| Low<br>Battery     |                                         | Flashes aud<br>indic<br>time |                                                                                                    | cond<br>ble<br>tor 4<br>per<br>ute | Battery has reached equal to or less than 45% remaining capacity on battery discharge                                                                                        |  |  |

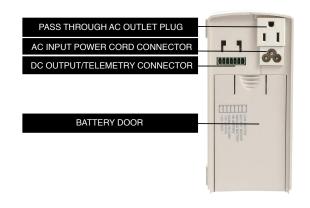

# INSTALLATION

#### DESKTOP USE:

A. Slide battery door down located on the rear of the Desktop Pro and install battery. Install red wire to red battery terminal and black wire to black battery terminal. NOTE: 90 degree red terminal connector prevents ability to miswire. Battery installation is optional. Desktop Pro will operate without battery as long as AC line power is present and connected.

- B. Connect Desktop Pro power cord to Desktop Pro power cord connector port
- C. Plug Desktop Pro power cord into AC wall outlet
- D. Connect 7-pin DC Power/Telemetry Wire into DC Output/Telemetry Connector

#### WALL MOUNT USE:

A. Use provided wall mount template to install screws to the wall for keyhole mounting of the Desktop Pro. NOTE: Ensure that AC Cord provided will accomodate length needed from the Desktop Pro AC cord power input connector to AC wall outlet

- B. Follow steps A-D as instructed in "INSTALLATION: DESKTOP USE"
- C. Use provided keyhole mounting option for Desktop Pro to hang on previously installed screws.

### **BATTERY TYPE**

Standard sealed lead acid battery rated at 12Vdc 7-8Ah

# **BATTERY REPLACEMENT**

As long as AC line power is available, Desktop Pro can maintain operation while battery is being replaced

### PROCEDURE:

- 1. Remove the battery cover from the back of the Desktop Pro
- Slide battery out of the Desktop Pro and disconnect both red and black connection wires from battery terminals and remove battery. NOTE: Follow battery manufacturer specifications for proper disposal of battery
- 3. Install new battery by connecting red wire to red (positive) battery terminal and black wire to black (negative) terminal and slide battery into Desktop Pro battery compartment.
- 4. Replace battery cover

| TECHNIC                        | AL SPECIFICATION                      |  |  |  |  |
|--------------------------------|---------------------------------------|--|--|--|--|
| INPUT                          |                                       |  |  |  |  |
| Voltage Range                  | 100Vac-240Vac                         |  |  |  |  |
| Frequency Range                | 47-70Hz                               |  |  |  |  |
| Input Power Cord               | NEMA 5-15/3-Prong Power Cord          |  |  |  |  |
| Output Ground Reference        | Earth Grounded                        |  |  |  |  |
| OUTPUT #1                      |                                       |  |  |  |  |
| On Battery Output Voltage      | 12Vdc                                 |  |  |  |  |
| Continuous Power Capacity      | 36W                                   |  |  |  |  |
| Efficiency (at 75% Max Load)   | > 75%                                 |  |  |  |  |
| OUTPUT #2                      |                                       |  |  |  |  |
| Voltage Range                  | 100Vac-240Vac                         |  |  |  |  |
| Frequency Range                | 50-60Hz                               |  |  |  |  |
| Output Max Current             | 15A                                   |  |  |  |  |
| Input Ground Reference         | Earth Grounded                        |  |  |  |  |
| BATTERY                        |                                       |  |  |  |  |
| Battery Type                   | SLA Battery                           |  |  |  |  |
| Number of Battery              | 12Vdc/7-8Ah x 1                       |  |  |  |  |
| Typical Recharge Time          | < 20 hrs                              |  |  |  |  |
| Replaceable                    | Yes                                   |  |  |  |  |
| SURGE PROTECTION AND FILTERING |                                       |  |  |  |  |
| Lightning/Surge Protection     | Yes (IEC 61000-4-5 2005 Level D)      |  |  |  |  |
| MANAGEMENT                     |                                       |  |  |  |  |
| Battery Auto-Charge            | Yes                                   |  |  |  |  |
| PHYSICAL                       |                                       |  |  |  |  |
| Maximum Dimensions (LxWxD)     | 6.8 x 3.2 x 7.3 (in)                  |  |  |  |  |
| Weight (lb.)                   | 7.16 (with battery)                   |  |  |  |  |
| ENVIRONMENT                    |                                       |  |  |  |  |
| Operating Temperature          | -20C - 45C (-4F - 113F) at full power |  |  |  |  |
| Operating Humidity             | 0-95% noncondensing within enclosure  |  |  |  |  |
| Max Operating Elevaion         | 10,000ft (3,000m)                     |  |  |  |  |
| Max Storage Elevation          | 50,000ft (15,000m)                    |  |  |  |  |
| Storage Temperature            | -20 - 45C (-4F - 113F)                |  |  |  |  |

# **FCC NOTICE**

This equipment has been tested and found to comply with the limit for a Class B digital device, pursuant to part 15 of the FCC Rules. These limits are designed to provide protection against harmful interference in a residential installation. This equipment generates, uses and can radiate radio frequency energy and, if not installed and used in accordance with these instructions, may cause harmful interference to radio communications. However, there is no guarantee that interference will not occur in a particular installation. If this equipment does cause harmful interference to radio or television reception, which can be determined by tuning the equipment off and on, the user is encouraged to try to correct the interference by one or more of the following measures: (1) Reorient or relocate the receiving antenna. (2) Increase the separation between the equipment and receiver. (3) Connect the equipment into an outlet on a circuit different from that to which the receiver is connected. (4) Consult the dealer or an experienced radio/TV technician for help

**CAUTION:** Any changes or modifications could void the authority granted by FCC to operate this equipment

**NOTE:** Precision Power reserves the right to change or correct the contents of this document and does not assume any responsibility for ommissions or errors.

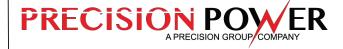

### PRECISION POWER

A PRECISION GROUP COMPANY

P: +1-615-879-3326 E: info@precisionpwr.net

Website: www.precisionpwr.net